# AWOKEN ICON THEME

# Installation & Customizing Instructions

Alessandro Roncone

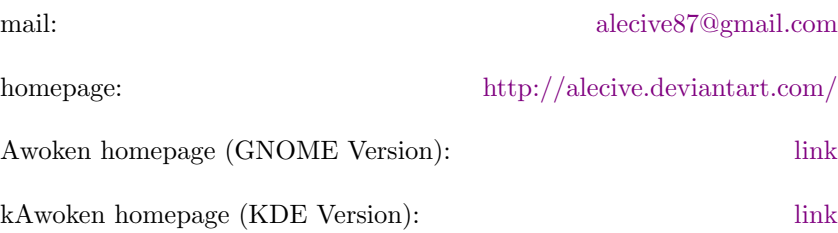

# Contents

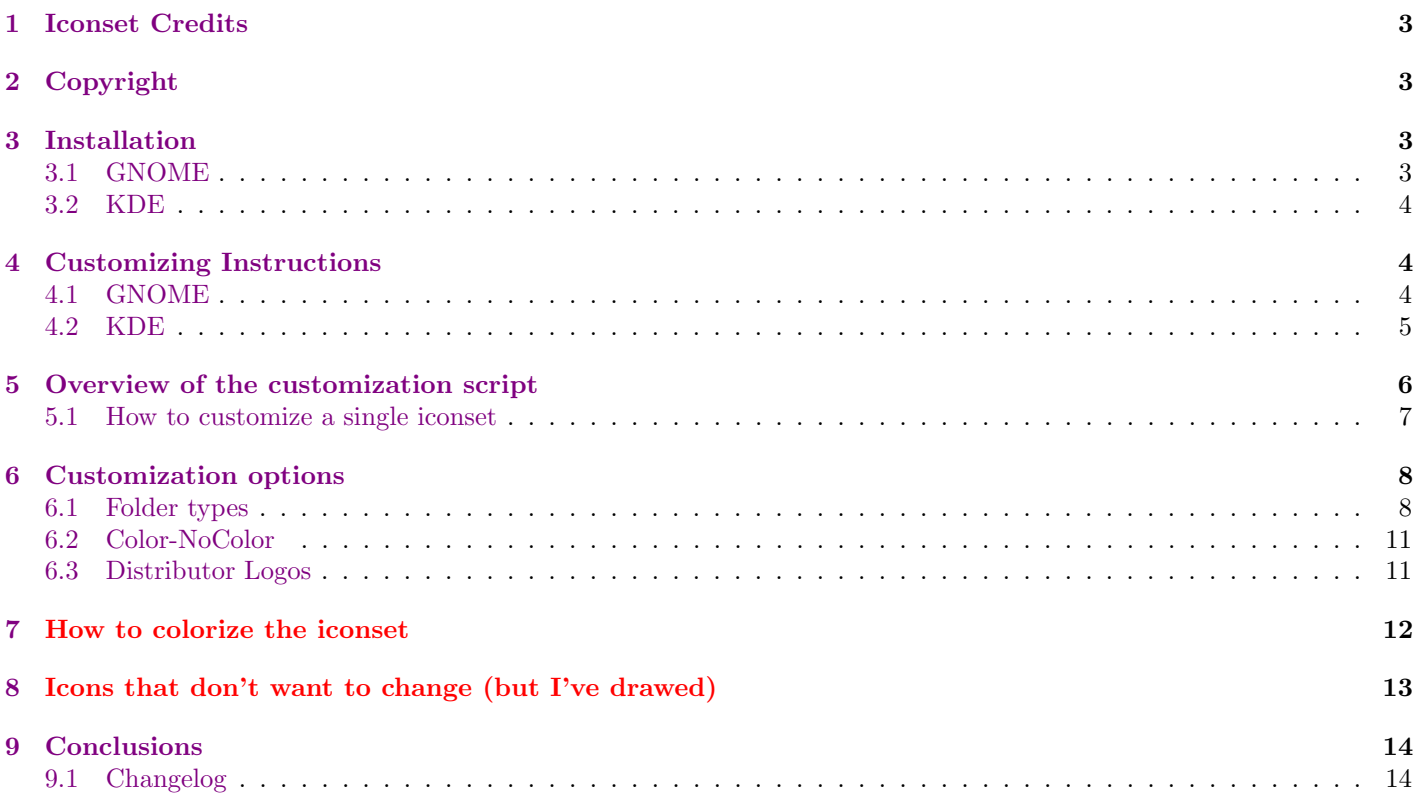

# Preamble

Please consider a small donation (1\$ goes a long way) via PayPal to [alecive87@gmail.com.](mailto:alecive87@gmail.com)

This is a full iconset token-style. It has over 15000 icons, so I think that your desktop experience is significantly changed using it.

## Please feel free to report any bug you'd find, or icon you'd expect to be included in it.

Features: This icon set comes with three different, ready-to-use themes: AwOken, AwOkenDark, and AwOkenWhite. As suggested by their names, AwOken is the classic monochrome grayish version, AwOkenDark is the black flavour, and AwOkenWhite is the white declination. Furthermore, inside the pack there is a customization script that give the possibility to choose:

- $\bullet$  100<sup>3</sup> colors
- 123 distributor logos (this number is growing according to the requests)
- 46 folder types
- the possibility to switch between a colored version and a pure monochrome minimal experience

In this pdf I show options provided in the customization script, to take advantage of the main feature of this set: the possibility to customize it :D

Sorry for the bad resolution of the images given: real icons are better, but L<sup>AT</sup>EXdoesn't render png images properly.

# <span id="page-2-0"></span>1 Iconset Credits

Credits go to:

- arobase [\(Main Project \[Elegant GNOME Pack\]\)](http://gnome-look.org/content/show.php/Elegant+Gnome+Pack?content=127826): for the help that gave to me explaining how to build a deb package and to mantain a ppa (and it gave hours of time!)
- deusnova [\(DA page\)](http://liliumcruentus.deviantart.com/): for some tray icons, index.theme, for the disposability to help me with some issues, and above all for giving me the possibility to insert those awesome folders that are The Last Amazing Grays folders! :D

brsev [\(DA page\)](http://brsev.deviantart.com/): for the idea to develop such a wonderful iconset

switzak [\(Main Project \[ACYL icon theme\]\)](http://gnome-look.org/content/show.php/Any+Color+You+Like?content=102435): some icons are modified from his iconset

bluepal [\(DA page\)](http://bluepal.deviantart.com/): for gedit icon

Thvg [\(DA page\)](http://thvg.deviantart.com/): for drives

- MerlinTheRed [\(DA page\)](http://merlinthered.deviantart.com/): for weather icon templates
- Milozzy [\(DA page](http://stingbl.deviantart.com/) [\(very useful\) blog about Linux installations on netbooks in Italian\)](http://linux4netbook.blogspot.com/): for liferea icons, and general support

ipapun [\(DA page\)](http://ipapun.deviantart.com/): some icons are modified from his iconset

no204ss [\(DA page\)](http://no204sss.deviantart.com/): for his s11 folder icons

gurato [\(DA page\)](http://gurato.deviantart.com/): for his classy folder icons

burnsplayguitar [\(DA page\)](http://burnsplayguitar.deviantart.com/): for his sonetto folder icons

untergunter [\(DA page\)](http://untergunter.deviantart.com/): for his leaf folder icons

minimamente (minimac) [\(DA page\)](http://minimamente.deviantart.com/): for his snowsabre folder icons

# <span id="page-2-1"></span>2 Copyright

Some rights are reserved. This work is licensed under a [Creative Commons Attribution-Share Alike 3.0 Unported License.](http://creativecommons.org/licenses/by-sa/3.0/) TLAG folder types are licensed under a [Creative Commons Attribution-Noncommercial-No Derivative Works 3.0 License.](http://creativecommons.org/licenses/by-nc-nd/3.0/)

# <span id="page-2-2"></span>3 Installation

## <span id="page-2-3"></span>3.1 GNOME

There are two possibilities to install this set:

Downloading it from DeviantArt page Download the iconset from the [link](http://alecive.deviantart.com/art/AwOken-163570862) provided in the first page of this pdf, move it into your desktop, extract the archive via right click menu  $\rightarrow$  *Extract here*, then do the same with the two newer archives that appear. Now type in a terminal window:

cd Desktop mv AwOken ~/.icons mv AwOkenDark ~/.icons mv AwOkenWhite ~/.icons

Now you can start customizing your iconset the way you want. You'd find very useful the instructions shown below. Once you have applied your customizations, you can select any of the AwOken iconsets with usual methodologies. Thus, if you have GNOME2, you only have to go to:  $System \rightarrow Preferences \rightarrow Then e \rightarrow Customer \rightarrow Icons$ , then select AwOken from the menu. If you are a GNOME3 user, you have to install gnome-tweak-tool, then go in the "Theme" tab and choose your iconset.

Using the ppa From the 1.1 Version, I mantain a  $ppa$  (Personal Package Archive), to always get users syncronized with the latest updates of the set. So it's strongly recommended using this installation type. The usage is very simple:

sudo add-apt-repository ppa:alecive/antigone && sudo apt-get update sudo apt-get install awoken-icon-theme

This will install the iconset in /usr/share/icons folder, so the directory is different from the usual installation through DeviantArt.

Now you can start customizing your iconset the way you want. You'd find very useful the instructions shown below.

WARNING: with ppa subscription you can always get the newest version on your machine. But to see the improvements, you have to configure (or re-configure) at least once the iconset either for clear version, or dark version, or white version, or even a colored one.

### <span id="page-3-0"></span>3.2 KDE

From 1.1 version of kAwOken iconset, there are two possibilities:

DeviantArt download Download the iconset from the [link](http://alecive.deviantart.com/art/kAwOken-244166779) provided in the first page of this pdf. Extract the archive you downloaded, then System Settings  $\rightarrow$  Application Appearance  $\rightarrow$  Icons and click the Install Theme

File button. Then, click the Open file dialog button on the right of the location text entry, select the **kAwOken.tar.gz** file you just extracted, and click the Ok button. To install also kAwOkenDark and kAwOkenWhite iconset, you will have to iterate the same procedure.

Using the ppa From the 1.1 Version, I mantain a ppa (Personal Package Archive), to always get users syncronized with the latest updates of the set. So it's strongly recommended using this installation type. The usage is very simple:

#### sudo add-apt-repository ppa:alecive/antigone && sudo apt-get update sudo apt-get install kawoken-icon-theme

This will install the iconset in /usr/share/icons folder, so the directory is different from the usual installation through DeviantArt.

Now you can start customizing your iconset the way you want. You'd find very useful the instructions shown below.

WARNING: with ppa subscription you can always get the newest version on your machine. But to see the improvements, you have to configure (or re-configure) at least once the iconset either for clear version, or dark version, or white version, or even a colored one.

# <span id="page-3-1"></span>4 Customizing Instructions

## <span id="page-3-2"></span>4.1 GNOME

There is a simple terminal command that you have to type to have all customizing options in one. This ease the process of customizing and configuring the set.

## PPA Installation

Just type in a terminal window:

```
awoken-icon-theme-customization
```
Now it will open an interactive script that allows you to change your configuration.

#### DeviantArt Download

If you downloaded the set from DA, you must place the script in /usr/bin folder. So type in a terminal window:

```
cd ~/.icons
sudo cp -p AwOken/awoken-icon-theme-customization /usr/bin/
sudo cp -p AwOken/awoken-icon-theme-customization-clear /usr/bin/
sudo cp -p AwOkenDark/awoken-icon-theme-customization-dark /usr/bin/
sudo cp -p AwOkenWhite/awoken-icon-theme-customization-white /usr/bin/
```
From now, the script can be recalled simply typing in a terminal window:

#### awoken-icon-theme-customization

Now it will open an interactive script that allows you to change your configuration.

#### Recommended Packages

To exploit full power of customization script, be sure to have **zenity** and **imagemagick** installed. Zenity is optional and is used to draw the GUI, but imagemagick is mandatory and is used in the colorization script. If you use Ubuntu, they're in repositories, so you have only to install them from Software Center.

## <span id="page-4-0"></span>4.2 KDE

Open a terminal/konsole (or whatever you prefer) and type (WARNING: the quotes shown in the first command below are not properly rendered in a pdf; to use the correct command please visit the deviantart page [\[link\]\)](http://alecive.deviantart.com/art/kAwOken-244166779):

```
cd 'kde4-config --localprefix'/share/icons
sudo chmod +x -R kAwOken*
sudo cp -p kAwOken/kawoken-icon-theme-customization /usr/bin
sudo cp -p kAwOken/kawoken-icon-theme-customization-clear /usr/bin
sudo cp -p kAwOkenWhite/kawoken-icon-theme-customization-white /usr/bin
sudo cp -p kAwOkenDark/kawoken-icon-theme-customization-dark /usr/bin
```
From now, the script can be recalled simply typing in a terminal window:

kawoken-icon-theme-customization

Now it will open an interactive script that allows you to change your configuration.

## Recommended Packages

To exploit full power of customization script, you need zenity (optional, used to see the GUI - in a next future I'll port all the script to kdialog) and imagemagick (mandatory, used to color icons). If you use Debian-based distro, they're in repositories.

# <span id="page-5-0"></span>5 Overview of the customization script

From 2.0 Version of the set, I implemented a zenity interface, to provide a sort of GUI to further ease the process of customization. So, if you have zenity installed, you may see something like Figure [11.1](#page-5-1) (exact text may change from version to version). Clicking the close button on the bottom right part of the window, you will see a new window from wich you can choose what to do. Something like Figure [11.2.](#page-5-2)

<span id="page-5-1"></span>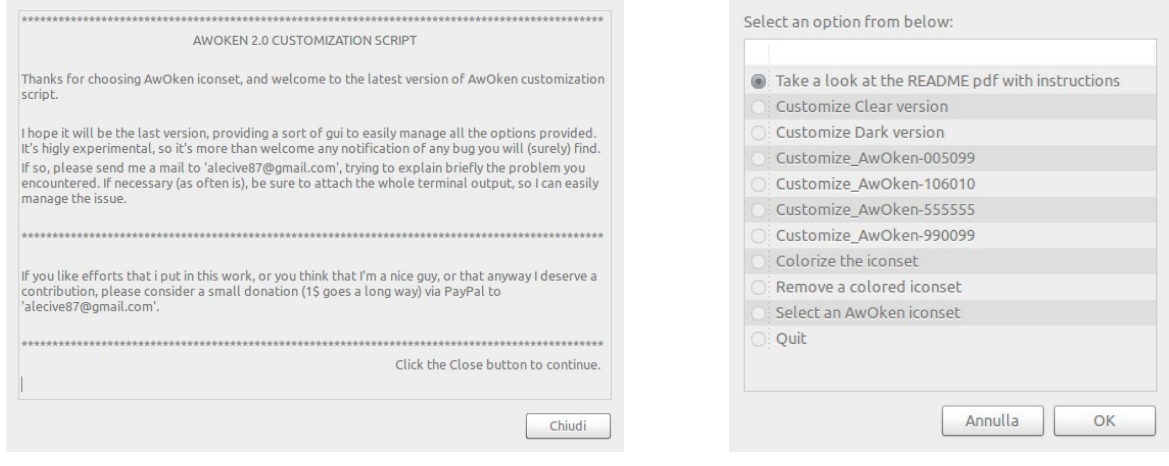

1.1 First screenshot. 1.2 Second screenshot.

<span id="page-5-2"></span>Figure 1: Screenshots of the zenity interface.

Without zenity, you anyway have the possibility to customize the iconset, but in this case you will have to use a commandline interface. You would get something like this in your terminal window (exact text may change from version to version):

```
*************************************************************************
Initial settings. Current Release: 2.3
Please consider a small donation (1$ goes a long way) via PayPal to 'alecive87@gmail.com'
*************************************************************************
WARNING: Zenity not found. Please install zenity to use this script from 2.0 Version.
      Anyway, I'll run the script in the old terminal fashion.
Installation directory -> /usr/share/icons/AwOken
Installation modality -> ppa
*************************************************************************
Now I'll search if there are already colored iconsets in your /home/alecive/.icons directory.
I found these: AwOken-005099 AwOken-106010 AwOken-990099
Select an option of choice from below:
 1) TAKE A LOOK AT THE README PDF with instructions
 2) Customize Clear version
 3) Customize Dark version
 4) Customize White version
 5) Customize_AwOken-005099
 6) Customize_AwOken-106010
7) Customize_AwOken-990099
 8) Colorize the iconset
 9) Remove a colored iconset
 10) Select an AwOken iconset
 11) Quit
What option do you prefer?
```
To select an option, just type the number of your choice.

For both modalities, here's a quick explanation of options provided (even if they are quite self-explaining):

#### TAKE A LOOK AT THE README PDF with instructions  $\Rightarrow$  This will, simply, open this file.

**Items from 2 to 7**  $\Rightarrow$  From 1.95 version, you can select between a lot of different iconsets and customize each of them independently: these items let you customize one iconset of choice. The number of these items is growing according to the number of different colored iconset you made: as you can see, there are three fixed items (i.e. Clear, Dark and White customization script), and then other items that mirror the different iconset I've created with the colorization option. Check Section [7](#page-11-0) for colorization option, and check Section [5.1](#page-6-0) and [6](#page-7-0) for help in customization script.

- Colorize the iconset  $\Rightarrow$  With this option, you can colorize AwOken iconset, choosing between  $10^6$  different colors. Check Chapter [7](#page-11-0) for more informations about this.
- Remove a colored iconset  $\Rightarrow$  If you are bored with a colored iconset, or you think that the color you chose is not so cool, you can select this option and remove all the stuff related to that iconset. If the iconset you want to remove is your current iconset, the script will give you the possibility to choose another iconset (obviously, only awoken-related! ;) ).
- Quit  $\Rightarrow$  close the script and terminate the customization process.

### <span id="page-6-0"></span>5.1 How to customize a single iconset

<span id="page-6-1"></span>If you chose to customize an iconset (the clear, the dark, the white or a colored one), you should see – if you have zenity installed – a window similar to Figure [2:](#page-6-1)

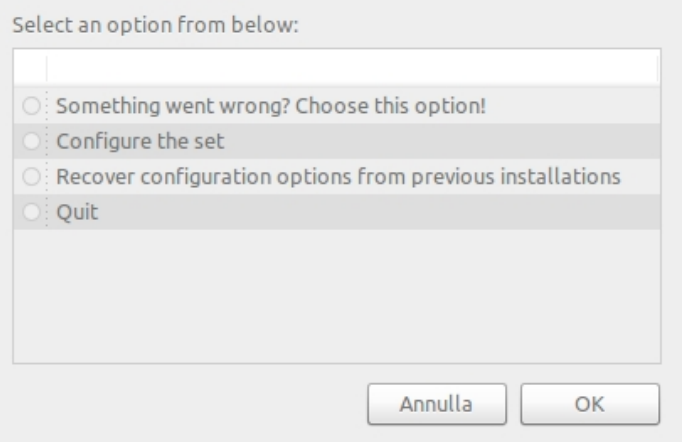

Figure 2: Screenshots of the zenity interface.

Otherwise, without zenity, the terminal output should look as below:

```
*************************************************************************
Customization script for AwOken icon set. Current Release: 2.0
*************************************************************************
Select an option from below (type the number of your choice):
1) Something went wrong? Choose this option!
2) Configure the set
3) Recover configuration options from previous installations
4) Quit
```
Wich option do you prefer?

For both modalities, there are these options:

- Something went wrong? Choose this option!  $\Rightarrow$  Select this option if there's any problem with AwOken iconset. The script will automatically try to fix them.
- Configure the set  $\Rightarrow$  Select this option if you want to customize the iconset of choice. As said above, you can change a lot of options: check Section [6](#page-7-0) for further informations.
- Recover configuration options from previous installations ⇒ Select this option if you installed AwOken iconset from ppa, and you want to update your iconset because you've just downloaded a newer version of AwOken.

Quit  $\Rightarrow$  close the script and terminate the customization process.

# <span id="page-7-0"></span>6 Customization options

## <span id="page-7-1"></span>6.1 Folder types

There are a lot of different folder types included in the iconset. Below, you can see 10 macro-types of folder options; note that images below are only examples: for each type there is a choice of 34 different icons wich you can use to customize some folders [for example folders in the home directory] and get a better look and feel. To get an idea, just go to the clear/128x128/places directory, and see them! From 1.6 version, you can see folder icons directly in the customization script, so you have not to go manually in the previous directory. Note that from 2.4 version the folder structure (ie types and subtypes) experienced a drastic redesign, to improve either the script and the iconset both from the point of view of the order and of the consistency.

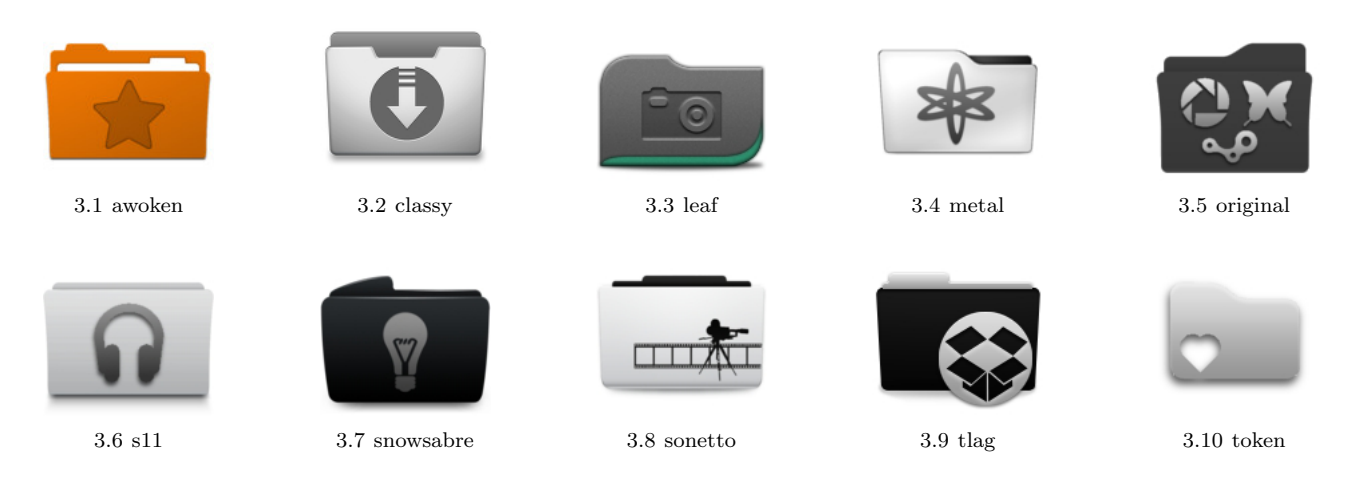

Figure 3: Macro-types of folder options

Most of these options (i.e., awoken, classy, leaf, original, s11, snowsabre, sonetto, and tlag) gives the possibility to a further customization of the set, since for those macro-types there are also other sub-types to choose from. For metal and token types instead there is no further choice. Below there are examples of sub-types for each macro-type available.

AwOken sub-types AwOken type is included from version 2.4. It includes AwOken folders, a new folder concept specifically designed for AwOken icon set. It's tought to cover some lacks derived from folders currently available, both in color and in style availability. Even if it's quite obvious, awokenclear, awokendark and awokenwhite colors were designed to match three default AwOken iconsets, namely AwOken, AwOkenDark and AwOkenWhite (for more informations, please check the [official homepage\)](http://alecive.deviantart.com/art/AwOken-folders-272155912). AwOken folders come with 10 different flavours:

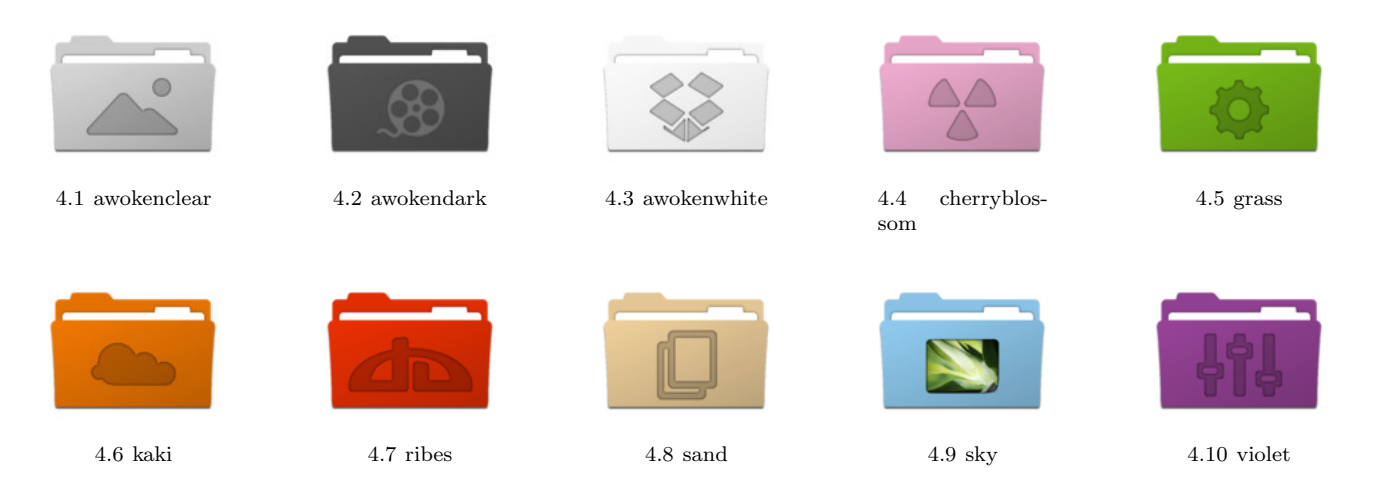

Figure 4: Sub-types of awoken folder icons

Classy sub-types Classy option gave the possibility to choose between 9 different sub-types. Unfortunately, from 2.4 version the availability of some of them was reduced to only 5 since the inclusion of awoken macro-type brought some problems in the size of the iconset. So, to avoid an exponential increase of iconset size, some subtypes were removed. Below you can see the 5 sub-types who "survived":

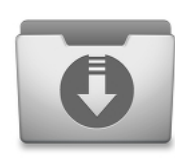

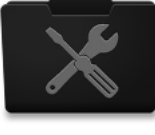

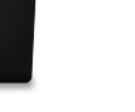

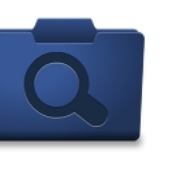

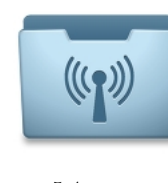

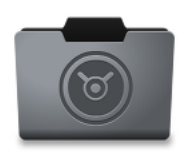

5.1 aluminum 5.2 black-gray 5.3 blue 5.4 ocean 5.5 steel

Figure 5: Sub-types of classy folder icons

Leaf sub-types Choosing leaf, you can use 5 different sub-types. Options list is shown below:

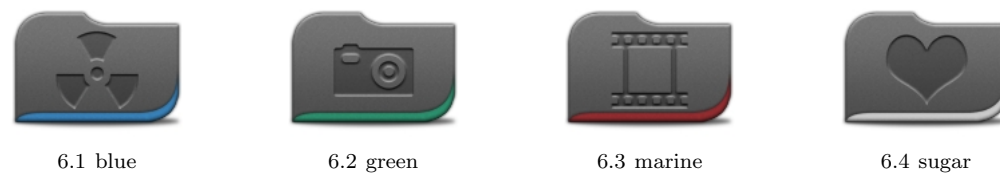

Figure 6: Sub-types of leaf folder icons

Original sub-types Also original macro-type is included since version 2.4. But this is only a bare reorganization of some previous folder types already available. Actually, these are the very first folders designed for awoken iconset, that have been "downgraded" since the introduction of awoken macro-type.

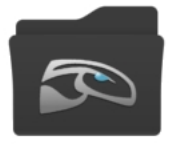

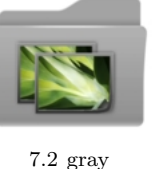

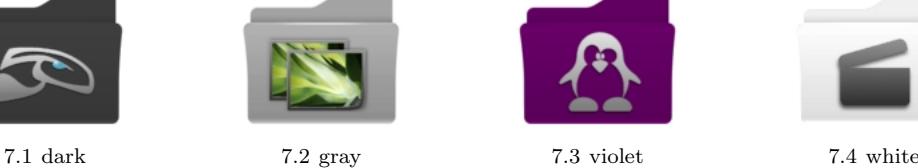

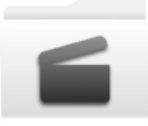

Figure 7: Sub-types of original folder icons

Snowsabre sub-types snowsabre option let the user to choose between 2 sub-types. Options list is shown below:

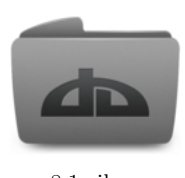

 $8.1$  silver  $8.2$  black

Figure 8: Sub-types of snowsabre folder icons

s11 sub-types Choosing s11 or s11-original, you can use 8 different normal folders, that change only for a small detail on the right (and make them very cool! :D ). Options list is shown below:

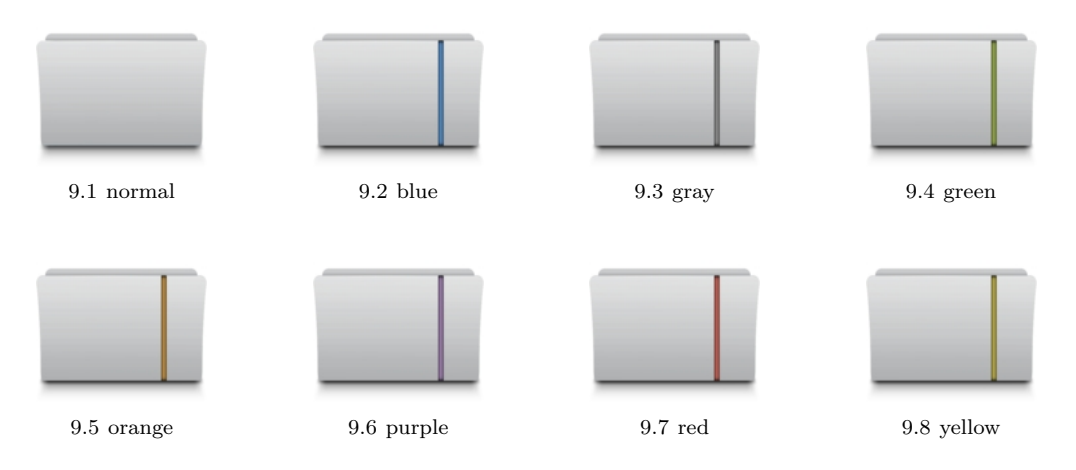

Figure 9: Folder-types of  $s11*$  folder icons

Sonetto sub-types Choosing sonetto option, you can use 11 different normal folders, that changes for the decorations inside them. Options list is shown below:

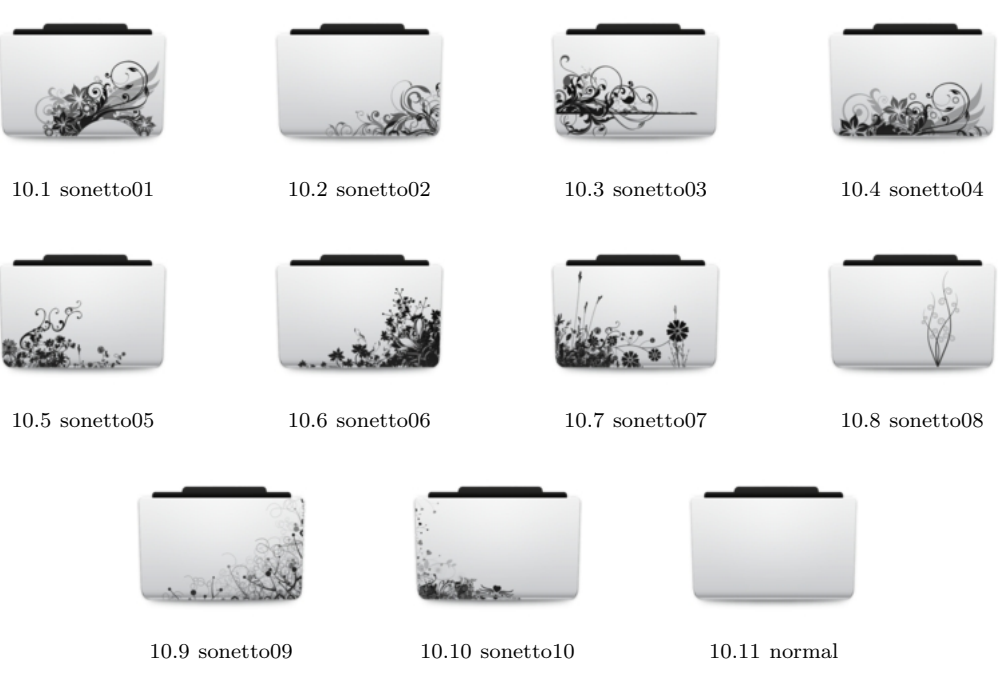

Figure 10: Folder-types of sonetto folder icons

Tlag sub-types Tlag is an acronym, and stands for The Last Amazing Grays. It's a concept by deusnova, and lets the user to choose between 2 sub-types, as you can see below:

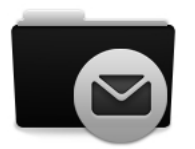

11.1 tlagdark 11.2 tlaglight

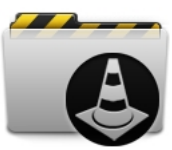

# <span id="page-10-0"></span>6.2 Color-NoColor

1.0 Version came with the possibilty to change with a single command most of the icons from colored to grayed. From 2.5 version and subsequent versions, this feature is significantly increased, and the iconset now comes with a full-featured colored version, in which the majority of the most common applications is colored by default (even though it mantains its minimal approach). This options comes in help in the moment in which an user wants to switch to the typical old monchrome version.

By now, this option affects more or less 300-400 icons; I don't list them, but the icons that change are mainly apps icons (for example, firefox, ubuntu-software-center, gedit, evince) or actions icons (add, remove, call-start, info, help-faq, ..), even though the latter icons usually comes with only a part of them colored. home icon, computer icon and similar are affected as well.

To give an idea of this features, here is a quick glance of the two options side-by-side: icons on the left are available under the color option, icons on the right are loyal to the typical no-color option.

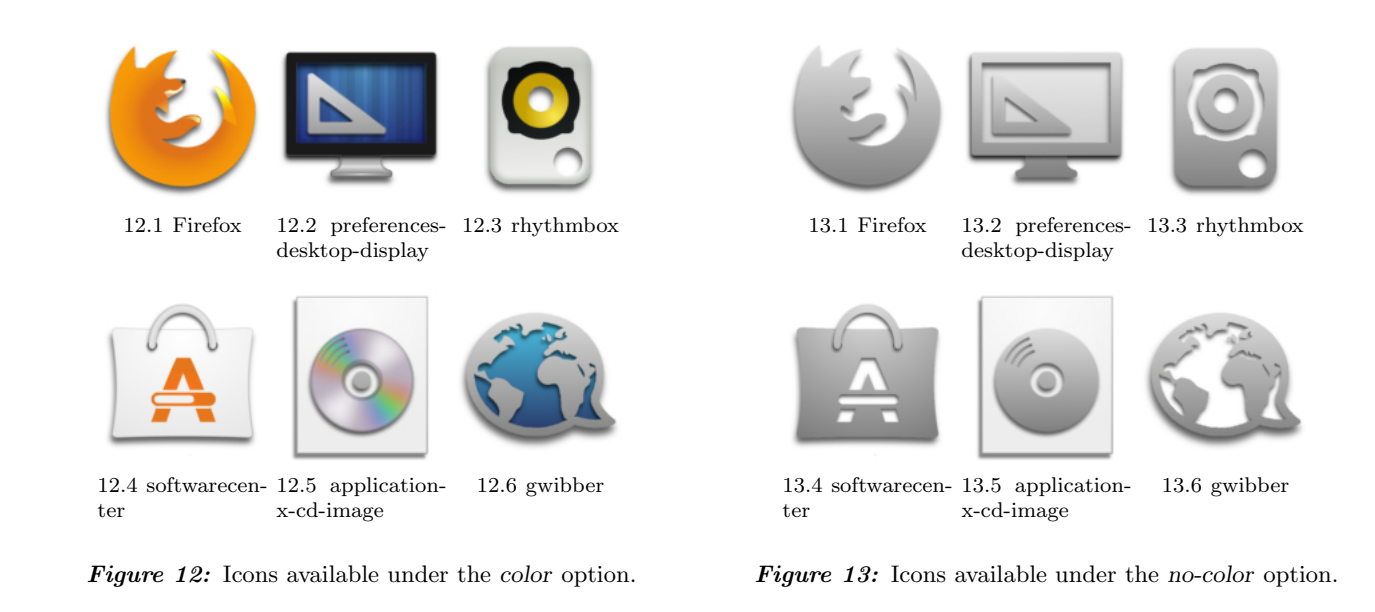

With further developments, I'll enlarge the number of icons that are able to change color. So, stay tuned with this option. The options are the simplest:

- color
- no-color

## <span id="page-10-1"></span>6.3 Distributor Logos

By now, there are 123 different distributor-logo icons to choose between. The number is continuously increasing, according to new requests and to new ideas for cool start-here icons. If you have any suggestion, please feel free to ask me!

Also here, I don't list all icons, but I suggest to see them in the proper folder and choose the best. There is an option in the customization script to do this.

# <span id="page-11-0"></span>7 How to colorize the iconset

Colorization script itself is simple, and needs only few commands to work. But they're still quite tricky, due to the difficulties in understanding subtle layers of functioning. Basically, the only command needed (this is also its power) is the specification of the color with wich you want to color the iconset. The script intensively uses Imagemagick  $<sup>1</sup>$  $<sup>1</sup>$  $<sup>1</sup>$  convert</sup> command, with the option -colorize. Here's a quick explaination of this option:

-colorize value

Colorize the image by an amount specified by value using the color specified by the most recent -fill setting.

Specify the amount of colorization as a percentage. Separate colorization values can be applied to the red, green, and blue channels of the image with a comma-delimited list of colorization values (e.g., **-colorize 0,0,50**).

So, to colorize the iconset you have to specify the amount of colorization of percentage (i.e. a number within the range  $[0 100]$  for each  $\boldsymbol{CMY}$  (Cyan Magenta Yellow) channel.

From version 2.4, in the script was included the conversion between RGB (Red Green Blue) color space to CMY color space; this allow the user to use RGB codes (that are easily understandable and manageable rather than CMY percentages). When asked, user has to type codes **separately**, i.e. like this:

- 1. Type the R code
- 2. Press "Enter"
- 3. Type the G code
- 4. Press "Enter"
- 5. Type the B code
- 6. Press "Enter"

Here are some examples (with related  $\mathbf{R}\text{-}\mathbf{G}\text{-}\mathbf{B}$  codes):

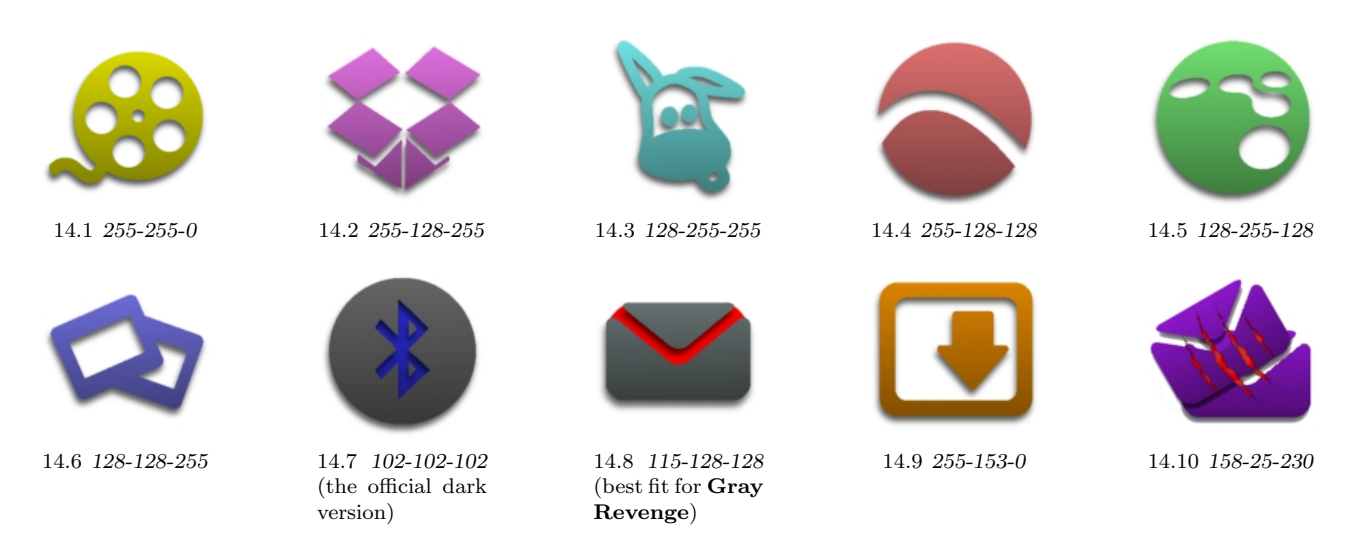

Figure 14: Example of colorized icons.

After waiting a bit (colorizing over 12k icons is not so quick, even if from 2.4 version this aspect was drastically improved), there will be a new iconset called with the RGB code of choice (ie, if you chose 100-50-150 [it's a dark violet] the entry will be  $AwOken-100050150$ . Recall that each colored iconset can be customized independently.

WARNING1: Actually, colorization script doesn't pick a color of choice and use it to "exactly" color icons, but it use a pre-existing icon-set (namely, AwOken classic) and color it with the hue you picked up. So, there's not a chance to see the exact color you chose, since the result will be always darker than your choice. Basically, picking for example the 255-255-255 RGB code (that stands for the perfect white), will result in having an iconset exactly identical to AwOken classic (and the same applies to other colors).

WARNING2: Colorization script doesn't color most of the folders (since they're too complicated to automatize colorization process). If you want to get a folder in style with the color of choice, you have to choose token folders: they're the one wich color changes accordingly to the color of choice. Anyway, token folders are selected by default.

<span id="page-11-1"></span><sup>1</sup>http://www.imagemagick.org/script/index.php

# <span id="page-12-0"></span>8 Icons that don't want to change (but I've drawed)

Due to programmers lacks, there are some apps that doesn't respect system specifications, and whose icon has to be replaced by hand. So, in this chapter I write a list (increasing over the time) of these apps, with the path to the icon that they use (if you eventually change it by hand).

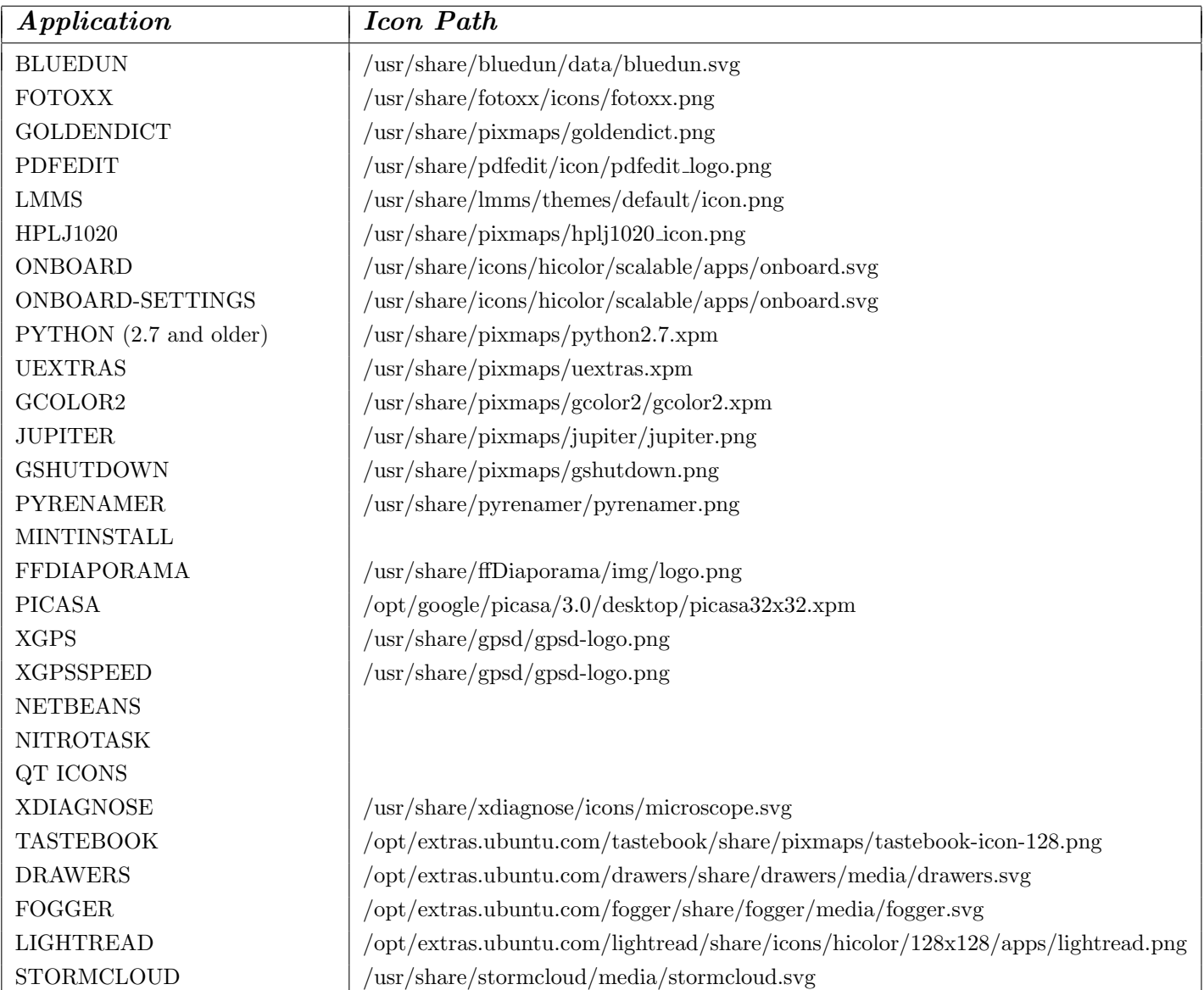

# <span id="page-13-0"></span>9 Conclusions

I hope this pdf will be useful for all that don't have familiarity with terminal commands, and will help them in the process of customizing the iconset.

Sorry for my english, and sorry if in this file and in the customization script there are errors and bugs (because there are surely).

So, if you find a bug here, in the customization script or in the iconset, you're more than welcome to report me anything could be useful to get a better iconset. Choose the way you prefer: gnome-look.org page, deviantart page, mail.

And thanks to have come this far in the reading of the file! :D

## <span id="page-13-1"></span>9.1 Changelog

#### Version 2.5

- Added a **full-featured colored version!** More than 500 icons were re-drawed in colored mode.
- Changed licensing: from  $cc-by-nc-sa$  to  $cc-by-sa!$  Now the iconset is completely free :)
- Iconset updated to Ubuntu 13.04 Raring Ringtail!
- Added ppa for Ubuntu 12.10 Quantal Quetzal and Ubuntu 13.04 Raring Ringtail
- Solved a bug in **coloration script** (many thanks to shadowkyogre.deviantart.com)
- Secure icons are now available in networkmanager
- New ubuntuone icons, as well as new emoticons for chat
- Added more than 50 xfce4 icons
- Added icons for **gnome 3.8** applications: gnome-games, gnome-documents, gnometris, quadrapassel, gnome-boxes, gnome-disks, and more
- Added or redrawed more than 400 icons
- Added more than 200 symbolic icons
- Dropped ppa for Ubuntu 10.04 Lucid Lynx, Ubuntu 10.10 Maverick Meerkat, Ubuntu 11.04 Natty Narwhal

#### Version 2.4

- Added AWOKEN folders! Now the set is integrated with the most cool and stylish folders ever!
- Drastic revision of mimetypes: now they use a different template icon (modified from Elementary icon set), and they're more refined in 24x24 version!
- Most of the 22x22 actions icons that have characterized the latest versions have been brought to 24x24px and 128x128px resolutions. So the iconset become cleaner, cooler and more integrated! Consequently, also some status icons are changed.
- Mail icons redrawed (both in bigger and in lower resolution). Now your favourite email client's toolbar (except thunderbird) works like a charm!
- Added ppa for precise.
- Drastic revision of the colorization script: now is faster, cleaner and supports parallel processing. This lead to a serious improvement on latest multi-core machines, but also on elder computers. Another big improvement is related to the fact that is now accepting RGB colors instead of CMY colors!
- Revision of the Installation and Instructions PDF file.
- Removed gedit choice from the customization script (it's useless having the possibility to change only one icon!).
- Removed some folder sub-types, since the iconset is became too big. They are classy-yellow, classy-carboard, classy-white, classy-black. For the same reason, removed (from other folder types) folder-joomla, folder-wip, folder-science2, folder-windows, folder-apple, folder-ffw, folder-byte, folder-cd, folder-fonts,<br>folder-linux1, folder-linux2, folder-public, folder-impo
- Application added (or redrawed): accessories-text-editor-symbolic, document-open-symbolic, network-wired-disconnected, ubuntuone emblems, gtkzoom-100 in 22x22px, jdownloader, gwibber, mail-message-new, mail-forward, mail-outbox, mail-mark-important (-junk, -notjunk, -unread, spam), mail-reply, mail-reply-all, mail-move, edit-delete-mail, extract-archive, add-files-to-archive, add-folder-to-archive, gnome-pie, gelemental, luminance-hdr, application-x-mint, grooveshark, mintinstall, addressbook icons, call-start, call-stop, fillmore, gpick, gftp, batti, marlin, kompozer, preferences-desktop, preferences-system, preferences-desktop-personal, mime for video, midori, djvulibre, plank, fontforge, ffanvil, general settings<br>icons, kupfer, acetoneiso, videoporama, beatbox, nvclock, cryptkeeper, b foobillard, fedora live usb, mp3-splt-gtk, yarock, scim-setup, application-fonts, mono-runtime, gnome-settings-default-applications, nitrogen, musique
- Application added (or redrawed) specifically for KDE version: application-x-tarz, imagewriter, script-error, code-context, edit-link, view-group, editselect, select-rectangular, zoom-select, insert-text, select rectangular, run-build-install-root
- AWOKENWHITE ICONSET RELEASED! Now it's possible to choose between three different iconsets by default: AwOken, AwOkenDark, and AwOkenWhite!
- Complete revision of toolbar icons (like gedit, kate and so on): now they are more stylish and uniform! For details see below.
- New LIBREOFFICE icons! They are available both in the colored and in the mono versions.
- Revision of messaging icons (status online and away)
- Added ppa for oneiric
- Full support to Oneiric icons, and improved Gnome-Shell integration.
- Revision of the customization script: now in the act of customizing a single iconset it's possible passing arguments (thanks to getopts). This capabilities will be extended to most of the scripts in future releases.
- Application added (or redrawed): muon, houdini, nuke, kdenlive, PsCS5, maya, mari, search field, ardour, media-playback-pause in 22x22px (slightly smaller), mendeley, zbrush, preferences-desktop-display, category-show-all, gsd-xrandr, preferences-color, text-x-apport, libpeas-plugin, goa-panel, goa-twitter, goa-facebook, goa-google, goa-yahoo, insert-link, locationbar-erase, system-upgrade, visualization, view-refresh, orca, aptdaemon-<br>resolve, fullscreen, no-fullscreen, view-page-continuous, view-page-facing, sy document-new, document-print-preview, document-page-setup, edit-copy, edit-paste, filenew, gtk-file, gtk-dnd, gtk-dnd-multiple, edit-selectall, document-preview-archive, go-previous-view-page, go-next-view-page, go-last-view-page, go-first-view-page, touchpad-disabled, edit-undo, edit-redo, document-open, tab-close, window-close, tab-open, window-open, search, search-and-replace, input-tablet, input-dialpad, mail-inbox, eog, hwbrowser, applications-arcade, category-show-all, drive-harddisk-system, fork, empty-trash, indicator-weather, get-hot-new-stuff, indicatorvirtualbox, tomboy-panel, note-taking applications in smaller dimensions (22x22 px), emblem-shared, teamviewer, beaver, object-rotate-left, object-rotate-right, object-flip-horizontal, object-flip-vertical
- KDE version: Improved integration (small issues fixed, new apps [see above] added).
- KDE version: Added PPA support for debian-based distro! Since for KDE is not so important having a deb package (the KDE tool for installing icons works quite well), for now only oneiric support is provided. If the feedback will be good, maybe I'll add some backward support.
- KDE version: Revision of the Installation and Instructions PDF file.

#### Version 2.2

- Complete support to Gnome-Shell tray icons (i.e. gnome-icon-theme-symbolic)
- Revision of most of the iconset, with fully revamped AUDIO icons, NETWORK icons, BATTERY icons and ARROW icons!!!
- As usual, corrected some bugs in the customization script and revisited the Installation and Instructions PDF file (to meet KDE users' necessities)
- Corrected bug in KDE version related to colorization of qutim-message-new and kdewindows
- Added 371 new icons in small sizes (22x22 px): accessibility-directory, add, amarok, application-exit, applications-chat-panel, arrowdown, arrow-down-double, arrow-left, arrow-left-double, arrow-right, arrow-right-double, arrow-up, arrow-up-double, bluedun, blueman, bluemantray, blueradio-48, bluetooth, bluetooth-active, bluetooth-active, bluetooth-disabled, bluetoothradio, browser-download, button cancel, cancel, chronometer, dialog-apply, dialog-cancel, dialog-close, dialog-error, dialog-error, dialog-information, dialog-no, dialog-ok, dialog-ok-apply, dialogquestion, document-properties, document-revert, document-send, down, download, download-amarok, dust-tab-close-active, dust-tab-close-activehover, dust-tab-close-inactive, dust-tab-close-inactive-hover, edit-delete, edit-redo, edit-redo-amarok, edit-undo, edit-undo-amarok, ejecter, encode, epiphany-download, error, error, exit, folder-documents-symbolic, folder-download-symbolic, folder-music-symbolic, folder-pictures-symbolic, folder-remote-symbolic, folder-saved-search-symbolic, folder-symbolic, folder-templates-symbolic, folder-videos-symbolic, gnome-info, gnome-settingsaccessibility-technologies, gnome-status, gnome-tourist-info, go-bottom, go-down, go-first, go-jump, go-last, go-left, go-next, go-previous, go-right, go-top, go-top, go-up, gtk-add, gtk-apply, gtk-cancel, gtk-close, gtk-fullscreen, gtk-go-back-ltr, gtk-go-back-rtl, gtk-go-down, gtk-go-forwardltr, gtk-go-forward-rtl, gtk-goto-bottom, gtk-goto-first-ltr, gtk-goto-first-rtl, gtk-goto-last-ltr, gtk-goto-last-rtl, gtk-goto-top, gtk-go-up, gtk-info, gtk-jump-to-ltr, gtk-jump-to-rtl, gtk-leave-fullscreen, gtk-media-forward-ltr, gtk-media-forward-rtl, gtk-media-next-ltr, gtk-media-next-rtl, gtk-<br>media-pause, gtk-media-play-ltr, gtk-media-play-rtl, gtk-media-previous-ltr media-rewind-rtl, gtk-media-stop, gtk-missing-image, gtk-missing-image, gtk-no, gtk-quit, gtk-redo-ltr, gtk-redo-rtl, gtk-refresh, gtk-remove, gtkrevert-to-saved-ltr, gtk-revert-to-saved-rtl, gtk-stop, gtk-undo-ltr, gtk-undo-rtl, gtk-yes, gtk-zoom-100, gtk-zoom-fit, help-browser, help-browser, help-contents, image-loading, image-loading, image-missing, info, info-amarok, insert-pause, last-page, list-add, list-remove, list-remove, mailreplied, media-eject, media-playback-pause, media-playback-start, media-playback-stop. media-record, media-repeat-none, media-seek-backward, media-seek-forward, media-skip-backward, media-skip-forward, menu\_new\_sep, minus, next, nicotine, notification-audio-next, notification-audio-<br>pause, notification-audio-play, notification-audio-previous, notification-audio horizontal, object-flip-vertical, object-rotate-left, object-rotate-right, opera22x22, pitivi-render-22, playlist-layouts-22, preferences-desktop-accessibility, previous, printer-error, printer-printing, printer-warning, process-stop, redo, reload, reload3, remmina-leave-fullscreen, remmina-scrolled-fullscreen, remmina-viewport-fullscreen, remove, remove-amarok, revert, rotate, start, stock about, stock bottom, stock calc-accept, stock calc-cancel, stock close, stock delete, stock down, stock first, stock first-page, stock fullscreen, stock last, stock leave-fullscreen, stock left, stock mail-filters-apply, stock mark, stock media-fwd, stock media-next, stock media-pause, stock media-play, stock media-prev, stock media-rec, stock media-rew, stock media-stop, stock\_no, stock\_not, stock\_properties, stock\_redo, stock\_refresh, stock\_right, stock\_stop, stock\_top, stock\_undo, stock\_up, stock\_yes, stock\_zoom-1,<br>stock\_zoom-in, stock\_zoom-out, stock\_zoom-page-height, stock\_zoom-page-wi tray-offline, tray-online, undo, up, user-available, user-available-panel, user-away, user-away-extended, user-away-panel, user-busy, user-busypanel, user-extended-away, user-idle, user-idle-panel, user-indeterminate, user-indeterminate-panel, user-invisible, user-invisible-panel, user-offline, user-offline-panel, user-typing, view-far, view-fullscreen, viewmag1, viewmag-, viewmag+, viewmagfit, view-near, view-refresh, view-restore,<br>window-close, window\_fullscreen, window\_nofullscreen, xfce-system-exit, zoom-best width, zoom-in, zoom-original, zoom-out
- Application added (or redrawed): softwarecenter, applications-microblogging-panel, boxee, edit-clear, edit-cut, amazon-mp3-store-source, formatindent-more, format-indent-less, gtk-missing-image, view-services-ampache-amarok, audacious-panel, elegant-gnome, gnome-power-preferences, terminal icons, k3b, lastfm, y-ppa-manager, applications-education-university, battery (both in color and in no-color modality), media-flash, audio-x-generic-symbolic, network-server, security-low, security-medium, security-high, microphone-sensitivity-high, microphone-sensitivity-low,<br>microphone-sensitivity-medium, microphone-sensitivity-muted, mode-browse, mod cellular-acquiring, network-cellular-connected, network-cellular-edge, network-cellular-gprs, network-cellular-signal-excellent, network-cellularsignal-good, network-cellular-signal-none, network-cellular-signal-ok, network-cellular-signal-weak, network-cellular-umts-symbolic, software-updateavailable, software-update-urgent, stock attach, x, computerjanitor, conky, internet-telephony, emblem-downloads, emblem-system

#### Version 2.1

- In the customization script, xdg-open replaced evince, nautilus and eog: so it's possible reading pdf and viewing previews even if you have not such applications! Thanks to artaserse for the tip!
- Darker version slightly darker :)
- Empathy icons in 16x16 size
- New start-here icons for (three icons for type): xubuntu, kubuntu, lubuntu, chakra, kde; added also a couple of squared start-here, three umbrella start-here, five mageia icons, and three awoken icons designed for this application. With them, the choice is between 120 different start-here icons!
- Full support to brasero icons (insert-pause, media-optical-audio-new, media-optical-copy, transform-crop-and-resize, iso-image-burn, media-optical-<br>blank, media-optical-data-new, iso-image-new, media-optical-burn, media-

#### • Updated Readme PDF

- Applications added (or redrawed): musicdownloadcenter, gnome-network-preferences, qcad, me-tv, freetuxtv, tvtime, bluefish.xpm, google-chromeunstable, gnome-lightsoff, gmailwatcher, google-earth, gnome-gmail-notifier, gmail-notify, prism-gmail-notify, audiobook, as-icon, adobe-flashplugin, bug-buddy, qt, qtassistant, qtconfig, qtlinguist, qtdesigner, qtcreator, abrt, deja-dup, devede, flegita, glade, gnome-panel-launcher, gnome-session, library-internet-radio, libreoffice-main, libreoffice-template, mitter, openbravo-erp, openerp-client, partner, postr, screenie, screenie-qt, smuxi,<br>speedcrunch, susers, sylpheed, wordpress, lastfm, banshee, liferea (and m limewire, gimp, vlc, library-podcast, media podcast, podcast, podcast-new, rhythmbox-podcast, thunderbird, homebank, wxbanker, system-filemanager, terminal and all icons related, firestarter, firewall icon, wine, wine-winecfg, wine-notepad, wine-winetricks, wine doors, document-pagesetup, fslint, document-preview, contact-new, worldofgoo, appointment-new, application-default-icon, window-preferences, window-new, playlist, playlist-new, source-smart-playlist, ekiga (and all icons related to calls), amarok, gnome-tali, x, xchat, xkill, xorg, webcam (and all icons related), cheese, gnome-cpu-frequency-applet (and indicator-cpufreq), kmplot, applet-screenshooter (and all icon related), deluge, docky, gnome-remotedesktop, preferences-desktop-remote-desktop, d4x, jokosher, pcsx, tab-new, view-history, epiphany-history, history-view, notification-properties,<br>ike, ike-qtgui, ikea, obconf, magnatune, jamendo, audacious-panel, format-in
- Applications added (for KDE compatibility): rekonq, kcheckgmail, kgmailnotifier, akregator, kbugbuster, kaffeine, kate, kedit, kflickr, kfm, kmail, kmousetool, kmplayer, knotes, kopete, korganizer, kplayer, kradio, ksnapshot, ktorrent, x media podcast, kwalletmanager, kcoloredit, kolourpaint, kfind, kgpg, kmines, knetworkmanager, cervisia, kapptemplate, kcachegrind, konqueror, kdevelop, kdiff3, kimagemapeditor, klinkstatus,<br>kommander, kompare, kuiviewer, kxsldbg, umbrello, kig, kcolorchooser, kover, kove ktimer, ktouch, kgrab, ksnapshot, kcall, kchart, kmenu, kruler, kwrite, tagua, nepomuk, continue-data-project, dashboard-show, document-edit, document-preview-archive, list-add-user, go-(first, next, previous, last)-view-page, im-ban-kick-user, im-invisible-user, im-user-away, im-useroffline, im-ban-user, im-kick-user, im-user-busy, im-user, insert-horizontal-rule, plasmagick, kahjongg, kpatience, ark, beagle, okular, kppp, kmix, synaptiks, quassel, dragonplayer, partitionmanager, kontact, kmag, unknownapp, view-pim-contacts, view-presentation, view-media-lyrics, view-<br>media-playlist, svn-commit, svn-update, webcamsend, webcamreceive, application-e language, school), applications-toys, applications-development-web, applications-development-translations, yakuake, semn, shell, edit-bomb, preferences-desktop-user-info, preferences-desktop-user-auth, preferences-desktop-color, preferences-desktop-filetype-association, preferences-desktopkcalc-constants, preferences-desktop-text-to-speech, preferences-desktop-display-color, user-info, preferences-windows-actions, prefeerences-windowsmove, preferences-web-browser-adblock, preferences-web-browser-identification, preferences-web-browser-cache, preferences-web-browser-shortcuts, preferences-web-browser-cookies, preferences-web-browser-stylesheets, timevault, preferences-desktop-cryptography, mameexecutor, oxygen, lokalize, kthesaurus, kverbos, kfilebox, kde-telepathy, internet-telephony, akonadi, knewsticker, kspread, kernel, kjournal, device-notifier, kword, krita,<br>ksysguardd, korgac, ktip, esd, karbon, karbon14, kivio, kplato, kolf, kblogg calibre, blogilo, knode, kjots, ktimetracker, kleopatra, bangarang and all bangarang icons (bangarang-lastfm, bangarang-notifier, bangarangnotifier-active, bangarang-notifier-active-pause, bangarang-preview, bangarang-repeat, bangarang-shuffle, bangarang-tvdb), marble, kapman, ksnake, ksnakeduel, bovo, sweeper, kbruch, tab-duplicate, tab-detach, tab-new-background, tab-close, tab-close-other, table, view-form-table, archive-insert-directory, edit-web-search, help-contextual, im-aim, im-message-new, list-remove-user, window-suppressed, object-locked, kcm\_gtk,<br>kamoso, akonadiconsole, akgregator\_empty, application-sxw, bangarang-dbpedia, draw, facebookresource, gmail-plasmoid, impress, kdcraw, kde-windows, kdeapp, kdesnake, kgrubeditor, kipi, kmenuedit, kolab, konsolekalendar,<br>kopete-offline, korg-journal, korg-todo, kplatowork, ksplash, ktron, ktuberling, min, qtlogo, writer, kmess, view-filter, alignment icons (10 icons), view-file-columns, view-choose, view-list-icons, view-list-details, view-list-tree, view-left-close, view-pim-calendar, view-pim-mail, view-pim-contacts, view-pim-tasks, view-pim-journal, view-right-close, view-right-new, viewsplit-left-right, view-split-top-bottom, edit-rename, format-list-ordered, format-list-unordered, kmenuedit

#### Version 2.0

- Great change in customization script: now, for those who has zenity installed, it's possible configure the iconset through a very comfortable GUI!!! I'll upload as soon as possible a video to let users understand better its usage :)
- Replaced grain folder icons by Untergunter with the best of the best: leaf folder icons by Untergunter (4 different choices!!)
- Updated README pdf file to meet new changes in customization script, and added a new chapter to include a list of those applications that don't want to change their icon
- Added support for natty ppa
- Revamped support to karmic deb packages (it will be the latest version with ppa support for karmic)
- Better Natty support: gnome-workspace, kjobviewer, preferences-system-time, battery-good-charging, logviewer
- Applications added (or redrawed): workspace-switcher, google chrome, firefox-trunk, ubuntuone, alltray, auteur, foobnix, kid3, pcmanfm-mod, sabnzbd, kdevelop, start-here-zenwalk (3 versions), distcc monitor, haguichi, orage (and prefs.), xfce4-clock, xfce-schedule, alarm-clock, bashare, bluedun, foxit reader, tor, openvpn, logjam, openbox, arora, djvulibre, darktable, fotowall, fotoxx, furiusisomount, gcdmaster, freespeak, handbrake, midori, pdfedit, lmms, gufw, minitunes, minitube, viewnior, vacuum-im, qutim, qjackctl, meld, grub-customizer, gstm, gx\_head, postr,<br>pdfmod, rakarrak, guitarix, tuxguitar, hydrogen drum machine, sk1, q4wine, tuxcomm

#### Version 1.9

- Great change in customization script: added a lot of options to exponentially increase the customization options:
	- possibility to create a colored iconset choosing between  $100<sup>3</sup>$  different colors
	- $-$  possibility to customize independently each iconset (clear, dark  $\&$  colored ones)
	- possibility to choose your current iconset between AwOken iconsets (clear, dark & colored ones)
	- possibility to remove a colored iconset
- Updated README pdf file to meet new changes in customization script
- Full support to libreoffice
- printer icons (gtk-print-error, gtk-print-report, gtk-print-warning, printer-printing, stock print-setup), usb pen icon, openoffice-new, gtk-convert, gtk-undelete-rtl, gtk-undelete-ltr, gtk-undelete, stock undelete, emblem-downloads, gnumeric in no-color mode
- Applications added (or redrawed): dropboxstatus-busy2, audio-cd-duplicate, audio-cd-new, firestarter, gtk-convert, gtk-undelete-rtl, gtk-undeleteltr, gtk-undelete, stock undelete, edit-delete-mail, xchat-gnome, gtk-edit, stock new-tab, stock new-window, touchpad-enabled, touchpad-disabled, all lock icons, messenger icons (user-online, user-away, user-busy, user-extended-away with less transparency, user-typing with more contrast), appointment-missed, appointment-soon, avant-window-navigator, stock\_new-template, stock\_person, stock\_new-labels, stock\_new-drawing,<br>stock\_new-formula, stock\_new-html, stock\_new-labels, stock\_new-master-document text, stock certificate, system-search, application-x-pdf, all time and chronometer icons, gnome-panel-notification-area, synaptic and all the icons related to it, stock script, gnome-fs-regular, application-x-cd-image, gnome-search-tool, gnome-network-preferences, edit-find-replace, preferences-desktop-display, nm-secure-lock, checkgmail
- Revision of mimetypes: icons redrawed → application-x-trash, text-x-drawing, text-x-formula, text-x-html, text-x-presentation, text-x-spreadsheet, text-x-text, stock certificate, system-search, application-x-pdf, all time and chronometer icons, gnome-panel-notification-area, synaptic and all the icons related to it, stock script, gnome-fs-regular, application-x-cd-image, vmlinuz, gmome-mime-application-x-shockwave-flash, applicationx-ms-dos-executable, audio-aac, audio-x-generic, audio-x-ms-wma, audio-ac3, audio-prs.sid, audio-x-matroska, audio-x-musepack, audio-basic, audio-vnd.rn-realaudio, audio-x-midi, audio-x-pn-realaudio-plugin, audio-midi, audio-x-adpcm, audio-x-mod, audio-x-scpls, audio-mp3, audiox-aiff, audio-x-monkey, audio-x-speex+ogg, audio-mp4, audio-x-flac+ogg, audio-x-mp2, audio-x-vorbis+ogg, audio-mpeg, audio-x-flac, audio-xmpegurl, audio-x-wav
- Solved little bug related to folder-new for snowsabre & grain folder types (I forgot to draw folder-new in  $24x24px$ )
- Removed emblem-dock-icons (it's useless)
- No more support to karmic deb packages (it's obsolete)
- Renamed some start-here icons to meet script specifications (so check start-here folder to choose your favorite one)

#### Version 1.6

- Added grain folder icons by Untergunter (with 5 different possibilities), and snowsabre folder icons by minimac (two different types)! Say me if something goes wrong.. :)
- Revision of the customization script: solved the annoying bug that forces you to run at least once the customization script to get the right look & feel, implemented new structure to meet future extesions [such the darker version], fixed minor issues, and added the possibility to view folder types directly inside the script!
- Full exaile support (I hope)!!
- Modified start-here icons for crunchbang (slightly more rounded, even if I think that the different is quite not noticeable)
- Added three new start-here icons (start-here-circle2, start-here-circle3, start-here-circle4)!!
- Applications added (or redrawed): rcommander, atunes, gfontsampler, epidermis, gmusicbrowser, bleachbit, synapse, guake, bazaar, skrooge
- Please tell me if some of these icons didn't change!

#### Version 1.5

- Added Classy folder icons by Gurato (with 9 different possibilities), s11 folder icons by no204ss (two different types, with 7 different folders to choose), sonetto folder icons by burnsplayguitar (with 11 different folder icons)! With them, it's possible to choose between 34 different folder types! Say me if something goes wrong.. :)
- Revision of the customization script: it's now possible to see directly icons to choose between within the script. This is possible for: start-here logos, computer icons, home icons, gedit icons, trash icons.
- Revision of the pdf file: now it's almost perfect.. Check it! :)
- Added 3 new Computer icons and 3 new Home icons! Try them! :)
- Added folder-recent icons (for those icons in wich this was possible) to fix an issue with docky
- Added icons in a gray mode (they change with the option 'no-color') for scanner, printer, startup applications, media-eject, media-record, ubuntu-tweak
- Completed evolution icons (preferences-autocompletions, preferences-system-network-proxy.png, preferences-composer.png, mail-inbox, mail-outbox, mail-sent, go-today)
- Applications added (or redrawed): unison gtk, scribus, desktopnova, ultraedit, xmlcopyeditor (colored and grayish version!), remmina, terminator, krusader, jabref, freemind, cmake-gui, avogadro, rkward, IBM lotus symphony